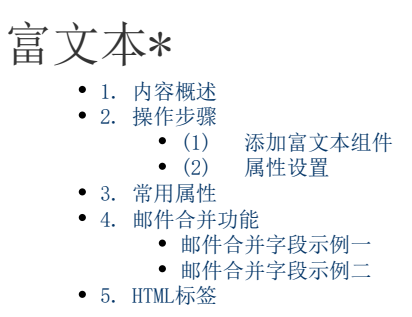

## <span id="page-0-0"></span>1. 内容概述

普通文本框中,框内所有内容都是同样的格式或样式。富文本框则允许在一个边界范围内,针对 不同的文本内容设置不同的格式。

富文本框控件接受 HTML 输入,并支持邮件合并功能。您可以通过html编码自由拓展报表的内容。

#### <span id="page-0-1"></span>2. 操作步骤

<span id="page-0-2"></span>(1) 添加富文本组件

在工具箱中,通过单击鼠标左键或拖拽的方式将富文本组件添加到设计区。

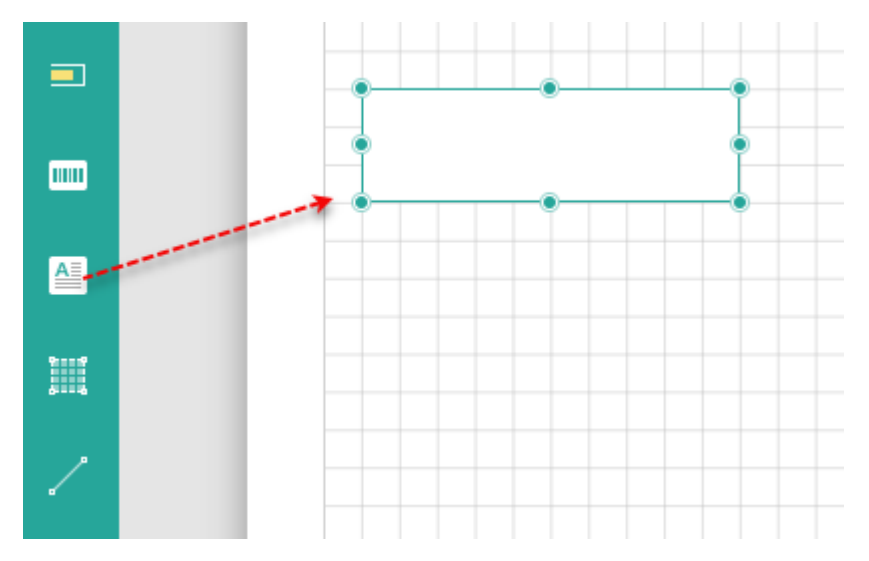

<span id="page-0-3"></span>(2) 属性设置

选中整个富文本,进行富文本选项设置,如下图所示。

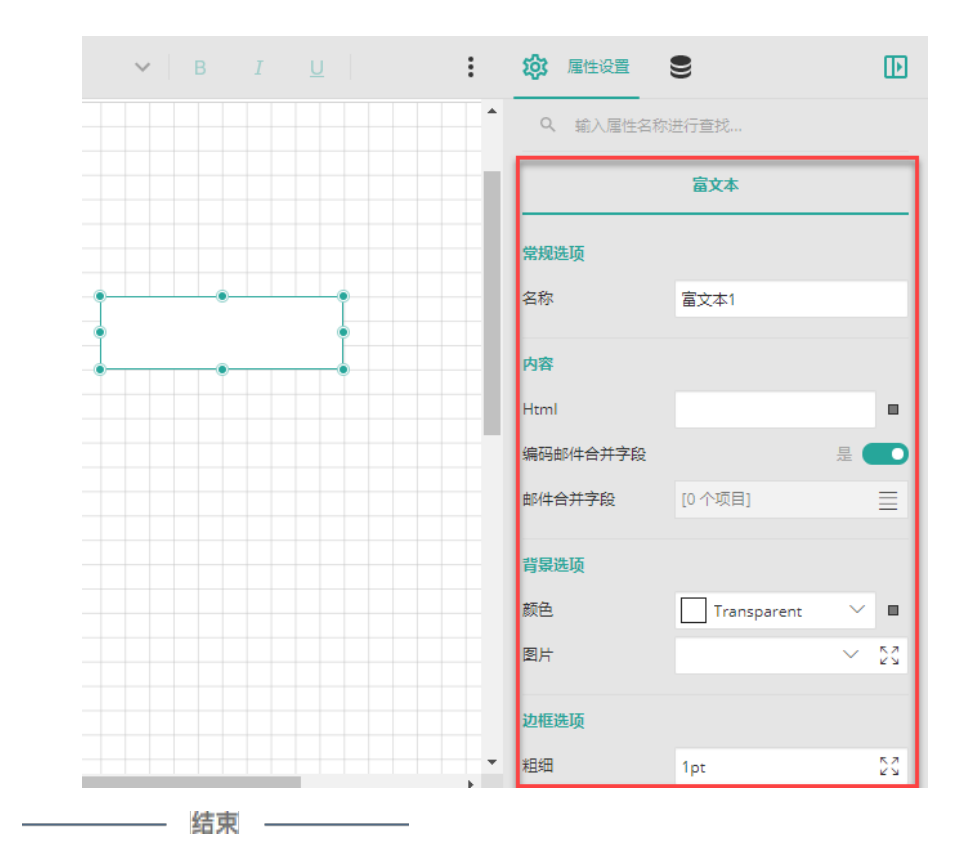

# <span id="page-1-0"></span>3. 常用属性

<span id="page-1-1"></span>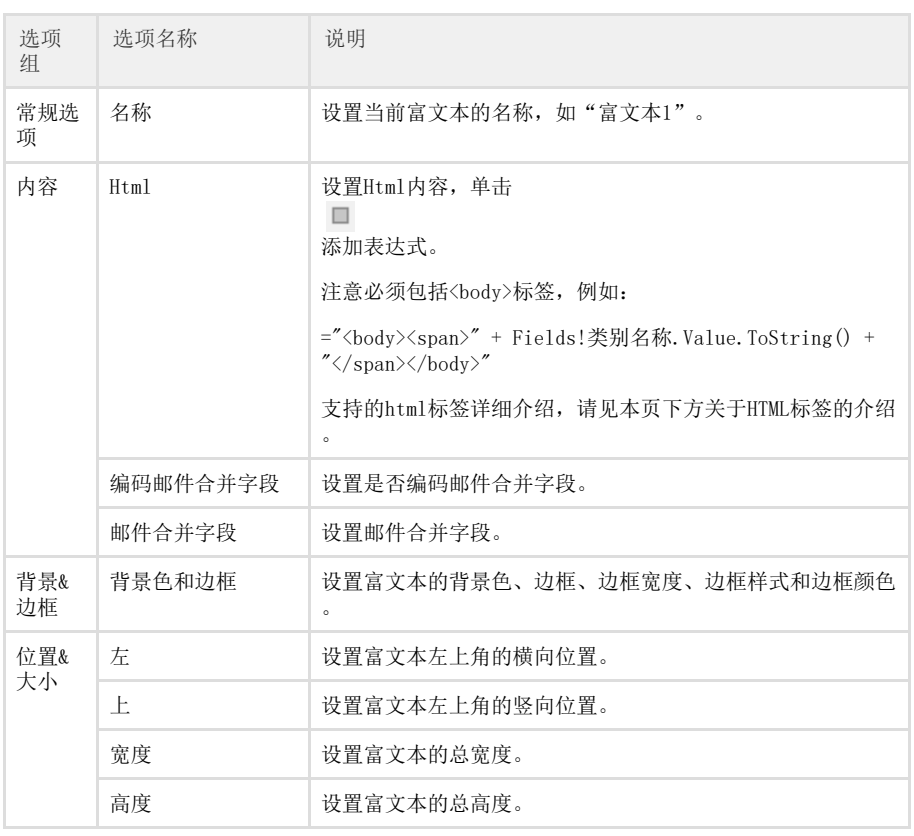

#### 4. 邮件合并功能

所谓"邮件合并",是指一种模板性质的HTML文本,其中使用 <%Field1/%> 这样的格式,定义邮件合并字段。这种字段是准备使用数据集或者其他外部数据替换的占位符, 可以实现类似宏替换的效果。

<span id="page-2-0"></span>邮件合并字段示例一

(1) 添加一个富文本组件,将其Html 内容设置为下面的表达式:

<br/>body><span>{产品名称.ToString()}</span><br/>>br/>><div style='width:300px;font:微软雅黑;'><% Field1 /%></div></body>

其中的 <% Field1 /%> 就是一个邮件合并字段, 请注意: Field1 并不是数据集中的字段名。

(2) 开启"编码邮件合并字段",并添加一个邮件合并字段。

"字段名称"为 Html 内容中引用的名称(即"Field1"), "数值"则可设置为表达式 ,引用或者绑定数据集的字段,如:{产品单价}

如下图:

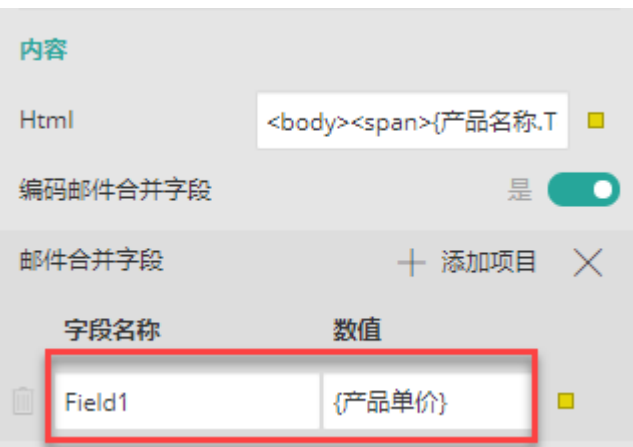

(3) 预览效果如下图:

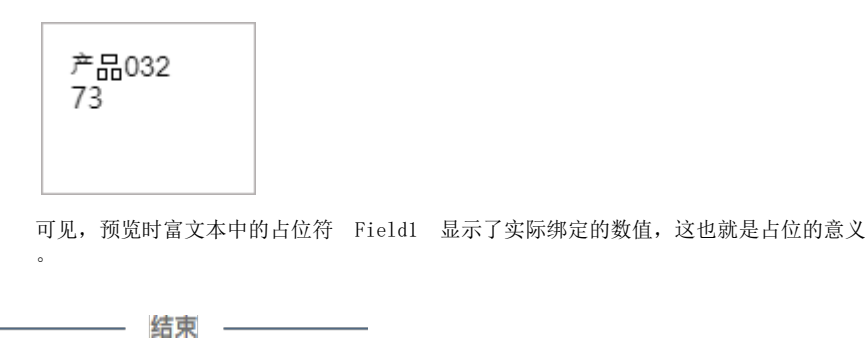

<span id="page-2-1"></span>邮件合并字段示例二

由示例一可以想到,如果经常需要对某一个数据或内容进行统一的批量管理或更新的话,就可以 在html中多次使用同一占位符。进行批量更新时,只需要修改占位符绑定的数值即可。

下面举一个简单的示例。

(1) 添加一个富文本组件,将其Html 内容设置为:

<body><% 班主任 /%> <% 班主任 /%> <% 班主任 /%> <% 班主任 /%> </body>

其中的 <% 班主任 /%> 是邮件合并字段。

(2) 开启"编码邮件合并字段",并添加一个邮件合并字段。

"字段名称"为 Html 内容中引用的名称(即"班主任"), "数值"设置为班主任的名 字,如下图:

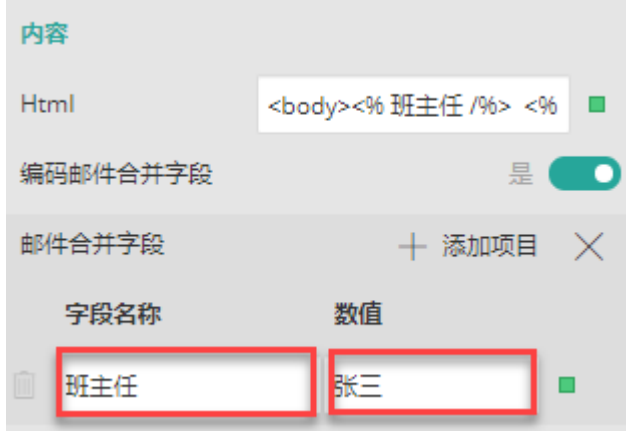

(3) 预览。

 $\sim$ 

张三 张三 张三 张三

(4) 此时,如果我们想把班主任换成李四,那么就不用一个个的单独更改了。直接将邮件合并 字段绑定的数值修改即可。

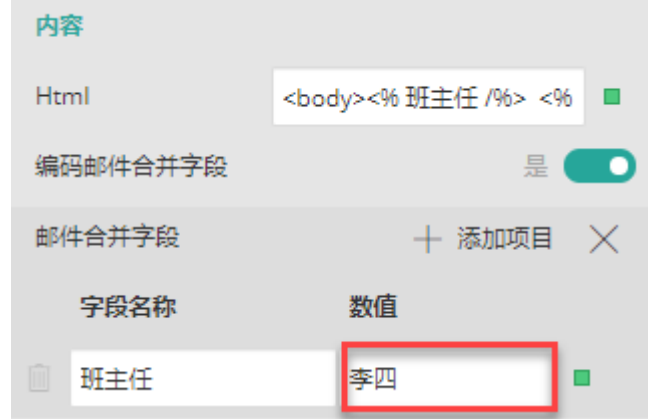

(5) 预览,可见已经进行了批量的替换。

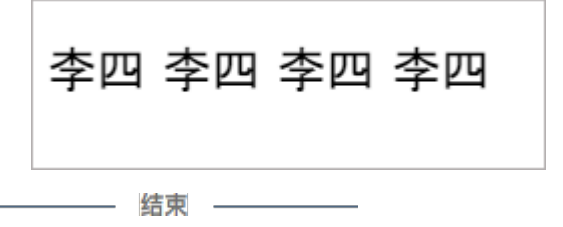

### <span id="page-3-0"></span>5. HTML标签

#### 注意 所有的html内容都必须包含在<body></body>标签中才可以生效。

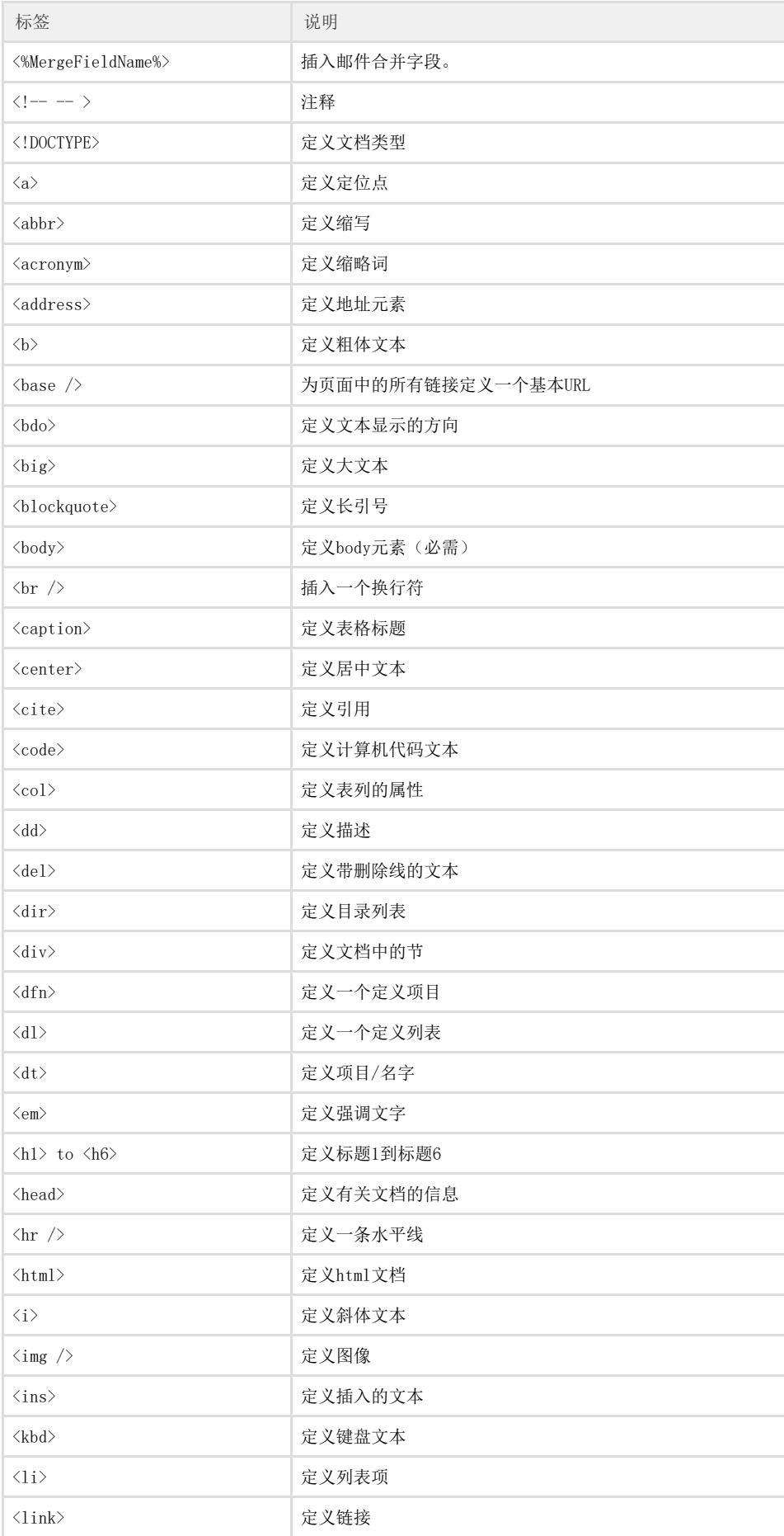

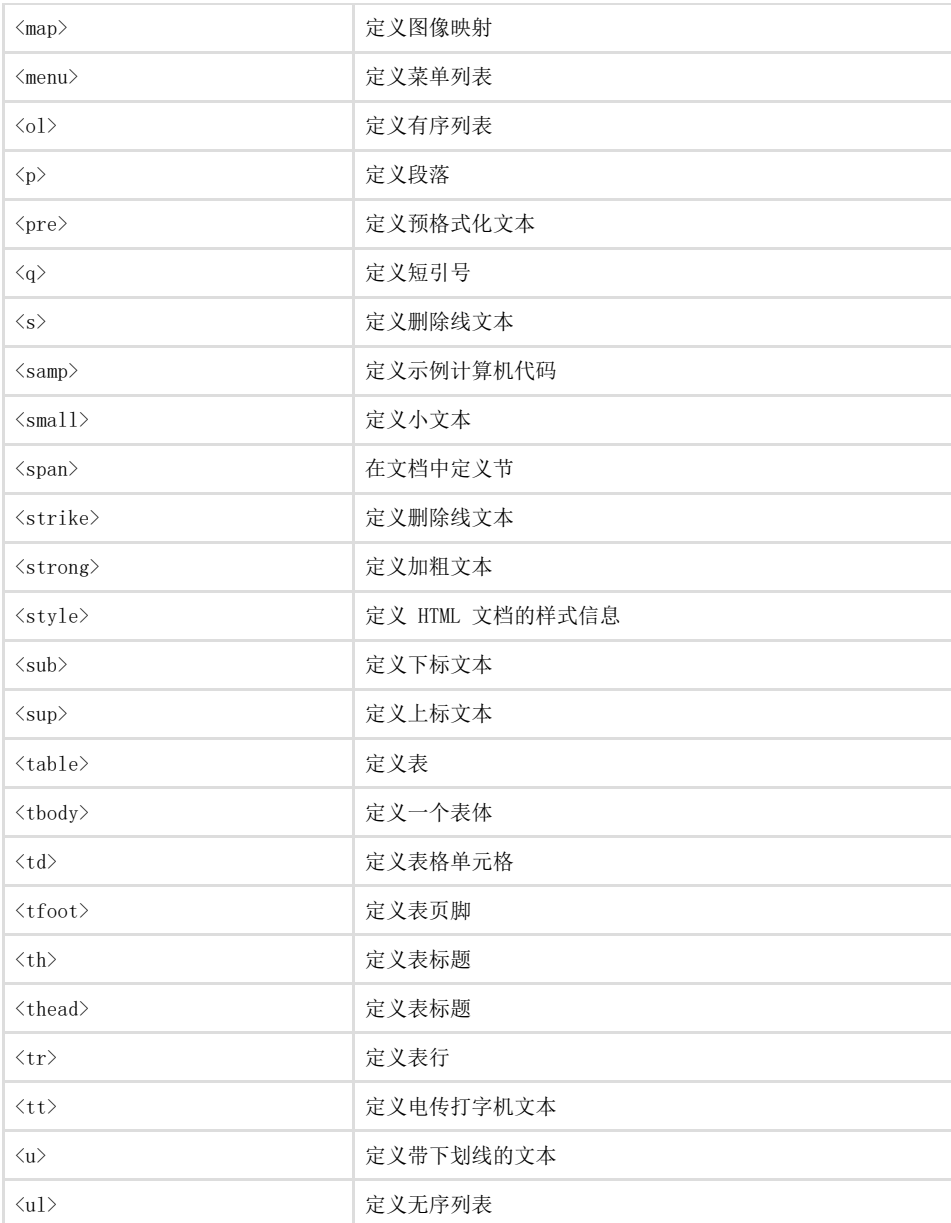